## Matlab : applications en mécanique. LA207, TP3

Université Pierre et Marie Curie. Licence de mécanique.

## **Partie 1 : Faciès de rupture sous chargement en torsion**

Lorsqu'une structure élancée (câble, poutre, ressort...) est sollicitée en torsion jusqu'à la rupture le faciès de rupture obtenu a une forme tout à fait caractéristique. La modélisation mécanique de ce problème de structure et sa résolution indiquent qu'il s'agit d'une **hélicoïde**.

Nous allons chercher à verifier si ce résultat est correct à l'aide de mesures expérimentales.

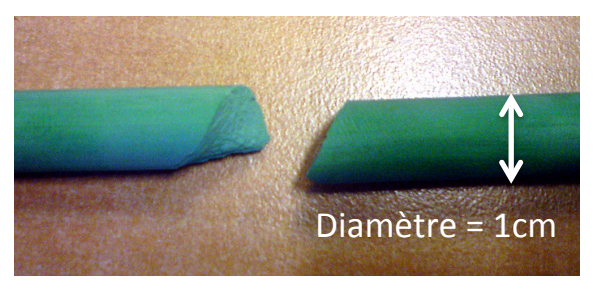

(a) Craie brisée après application d'un couple de torsion à ses extrémités

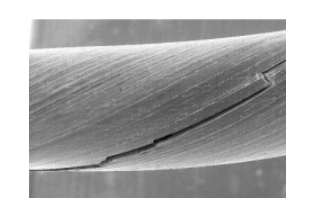

Fissuration d'un câble sollicité en torsion (image LMT)

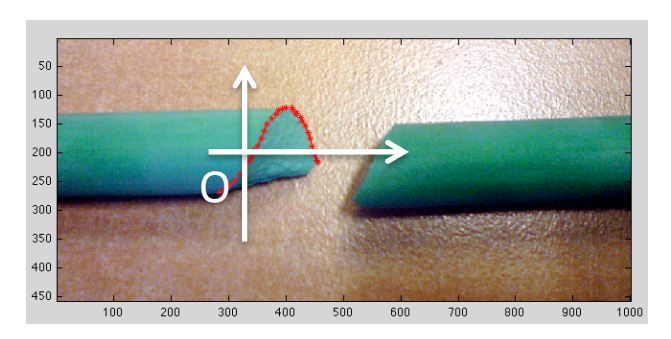

(b) Superposition de l'image et du tracé du contour du faciès de rupture

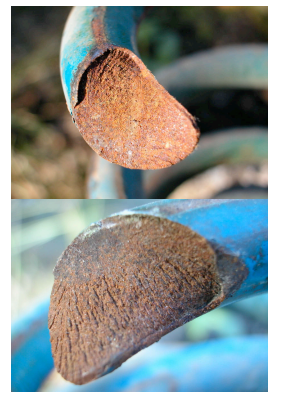

Faciès de rupture d'un amortisseur de Land Rover

1- Effectuer un relevé du profil du faciès de rupture à partir du fichier rupture.jpg et superposer l'image originale et les points de mesure comme indiqué fig (b)

2- Effectuer un changement de référentiel et d'échelle permettant d'obtenir la courbe fig  $(c)$ .

3- Si le faciès est bien une hélicoïde, alors les points que nous venons de relever sur l'image 2D devraient former une sinusoïde. Nous allons donc essayer de les interpoler à l'aide d'une telle courbe dont l'équation est de la  $forme:$ 

$$
y = Asin(\omega x + \varphi) \text{ avec } \omega = 2\pi * j
$$

Où A est l'amplitude de la courbe, f est la fréquence (i.e le nombre de périodes par unité d'abscisse) et  $\varphi$  la phase (un multiple de π). Relever A et  $\varphi$  sur la courbe (on remarquera pour cela que pour  $x=0$  y~-A).

6- Pour déterminer la fréquence f avec précision on propose de tracer plusieurs courbes pour différentes fréquences à l'aide d'une boucle et de regarder si l'une de ces courbes interpole correctement les points expérimentaux. Effectuer ces tracés, en déduire que les points relevés forment bien une sinusoïde et relever la fréquence de la courbe expérimentale.

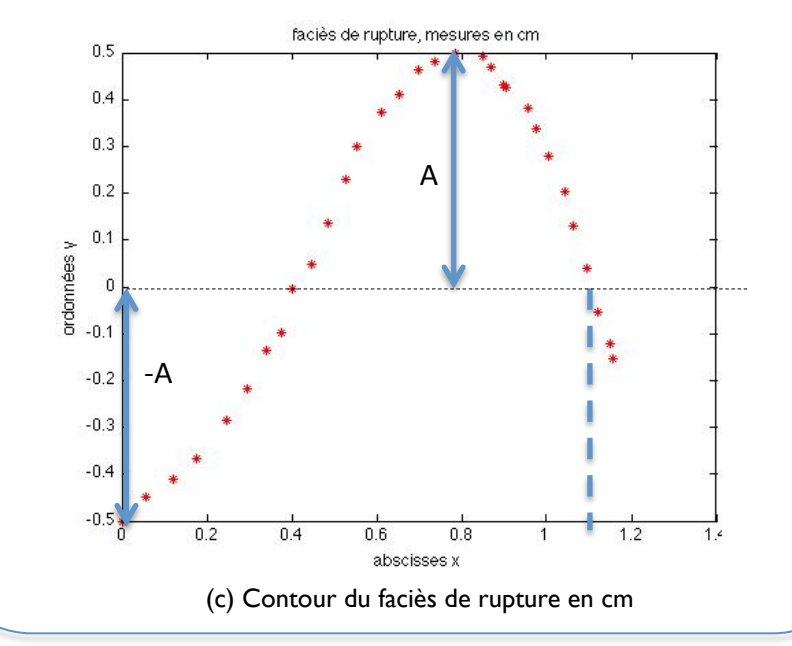

7 - Maintenant que l'on a identifié les paramètres caractéristiques de la sinusoïde représentant le contour en 2D, on souhaiterait tracer l'hélice correspondant au contour réel en 3D.

L'équation paramétrique d'une hélice est de la forme :

$$
x(t) = x0 + R\cos(2\pi \times t)
$$
  
\n
$$
y(t) = y0 + R\sin(2\pi \times t)
$$
  
\n
$$
z(t) = z0 + p \times t
$$

Où R est le rayon de l'hélice et p son pas.

Utilisez la fonction plot3 pour tracer l'hélice correspondant au contour du faciès de rupture de la craie. On prendra comme coordonnées d'origine :  $[x0, y0, z0]=[0, 0, 0].$ 

Remarque : On pourra proposer différentes vues de l'hélice grâce aux commandes subplot et view.

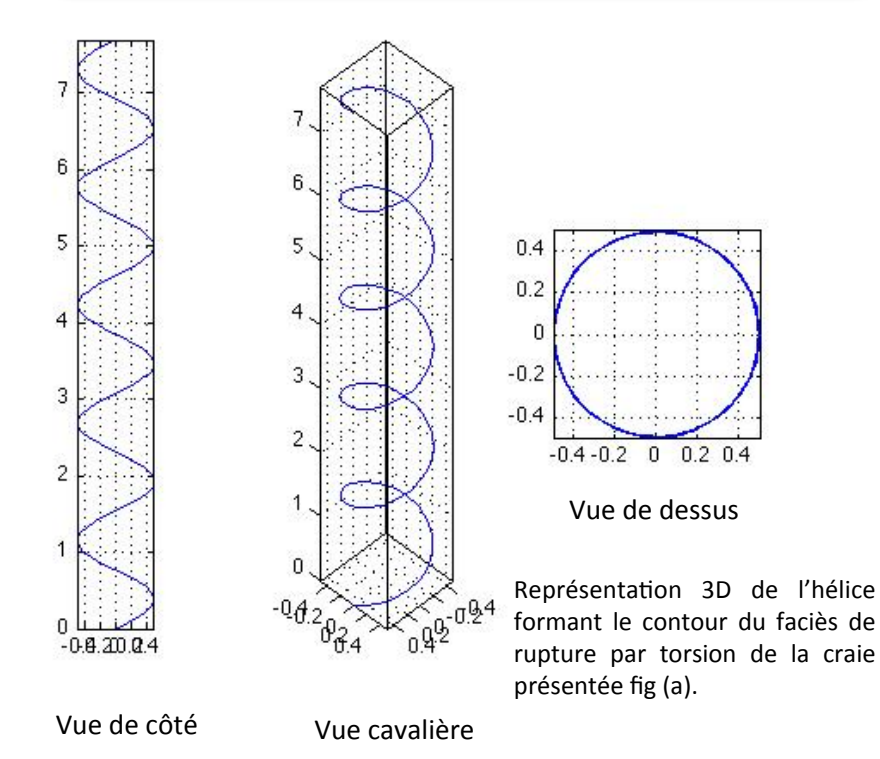

## **Partie 1I : Forme géométrique d'une structure**

A Saint-Louis dans le Missouri on peut admirer la "Gateway Arch" dont vous avez une photo cicontre. On cherche à savoir quelle courbe géométrique permet de décrire cette structure.

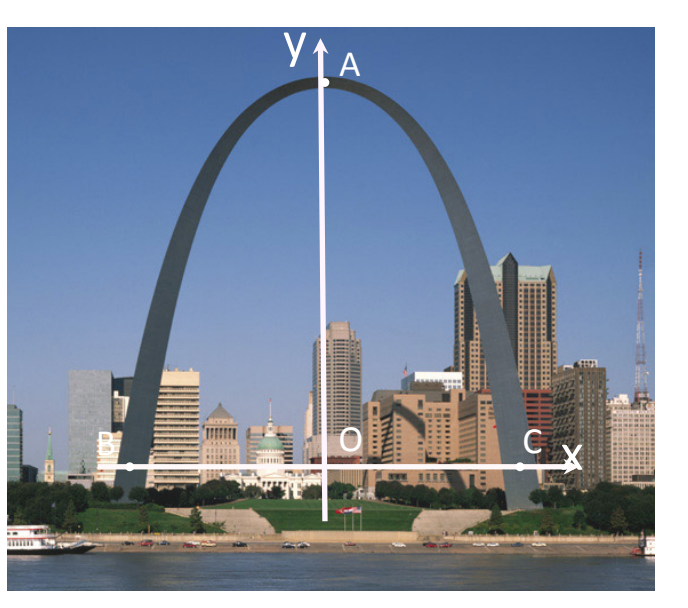

On suppose que cette courbe est une "chainette", i.e. la courbe que prend une chaine qui pend sous son propre poids. Cette forme minimise en effet les efforts de cisaillement dans la structure.

 $y =$ 

L'équation de la chainette inversée est :

$$
b - a \times \cosh\left(\frac{x}{a}\right)
$$

Ici cosh est le cosinus hyperbolique, et les paramètres a et b sont à déterminer. On peut déterminer b à partir de a en notant que cosh(0)=1 et donc que b=yA+a. Reste à déterminer a graphiquement. Pour cela réaliser un relevé de points correspondant au contour de la structure et les superposer sur l'image d'origine. Effectuer un changement d'échelle de sorte que les abscisses des points B et C deviennent respectivement -1 et 1. Ajouter sur ce graphique une courbe de type chainette et déterminez a par approximations successives.

Enfin pour s'assurer définitivement qu'il s'agit d'une chainette, tracer une courbe représentant les évolutions la dérivée de la courbe et vérifier qu'il s'agit bien d'une courbe de la forme :

 $y = -\sinh\left(\frac{x}{a}\right)$ 

Aide : la dérivée peut être approximée de la manière suivante (attention aux bornes)

$$
y' \simeq \frac{y(n+1) - y(n)}{x(n+1) - x(n)}
$$

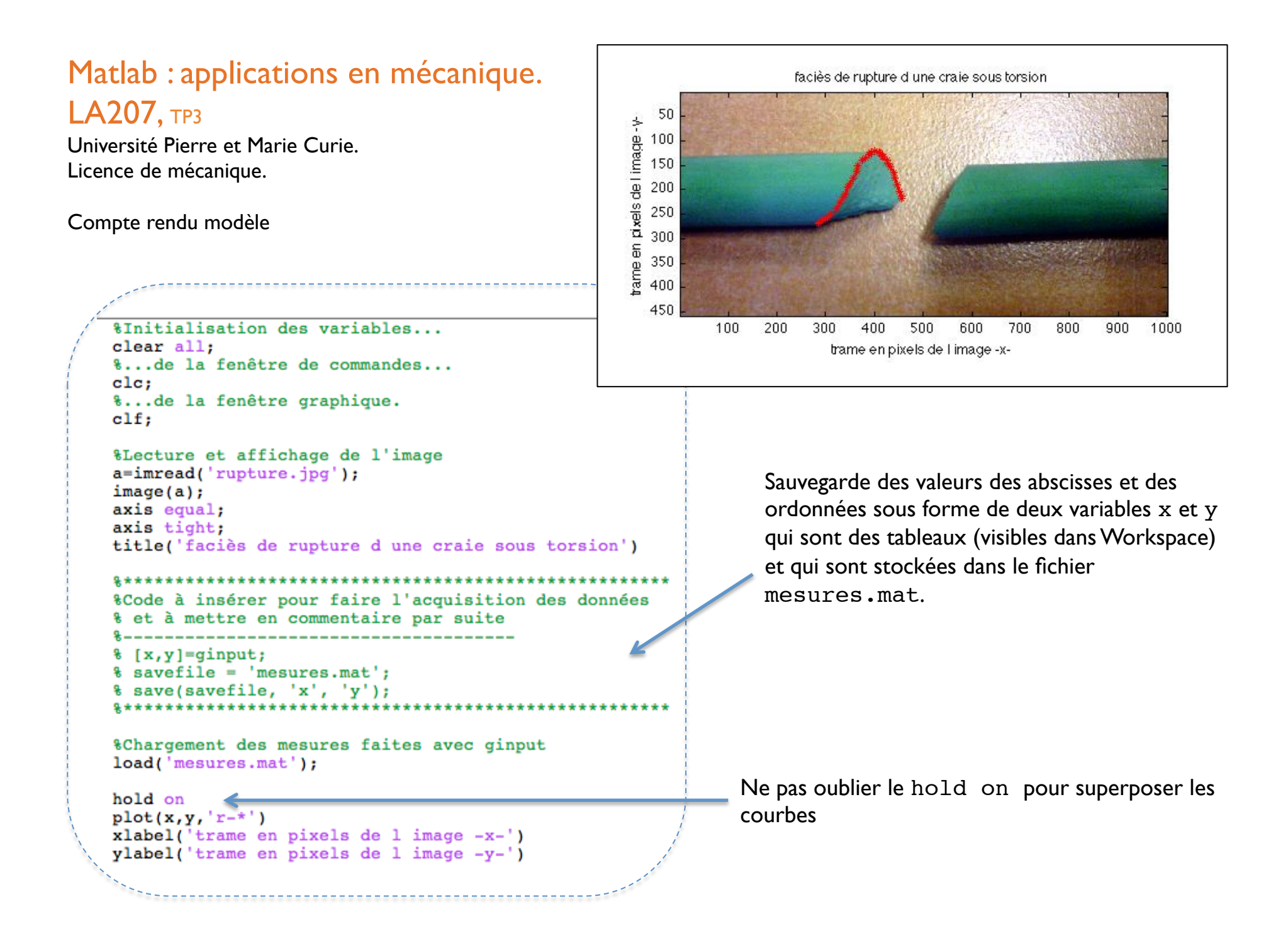

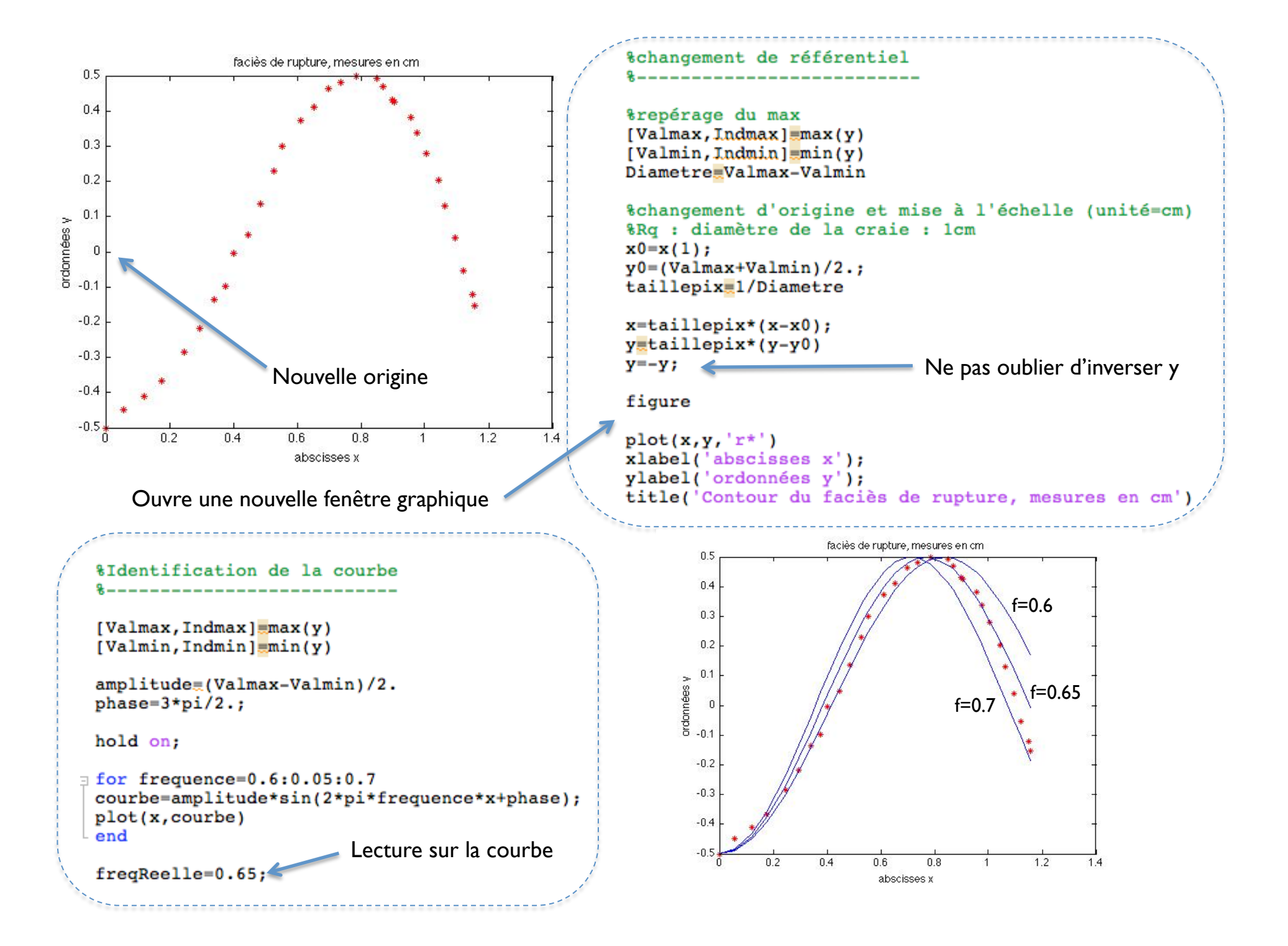

%Trace de l'hélice **&\_\_\_\_\_\_\_\_\_\_\_\_\_\_\_\_\_\_**  $\text{finite}$ [x0, y0, z0] Le pas est en fait la période de la sinusoïde  $init=[0. 0. 0.1;$  $R = amplitude;$ pas=1./freqReelle;  $t=$ Linspace(0,5,100);  $\leftarrow$  Tableau des paramètres

figure;

**&Tracés** 

 $view([0, 0, 10])$ 

%Non demandés, juste pour vérifier qu'on ne s'est pas trompé

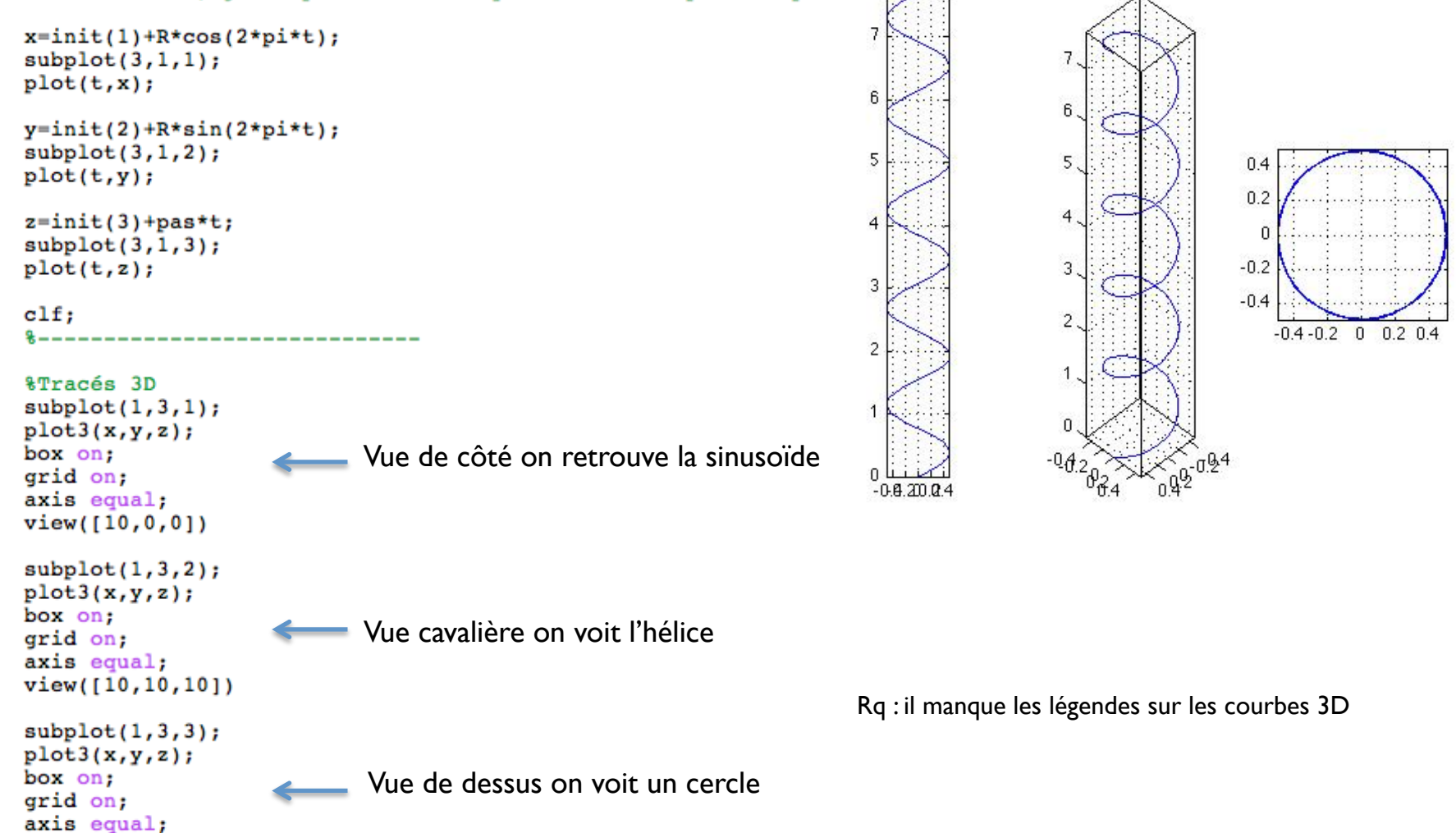

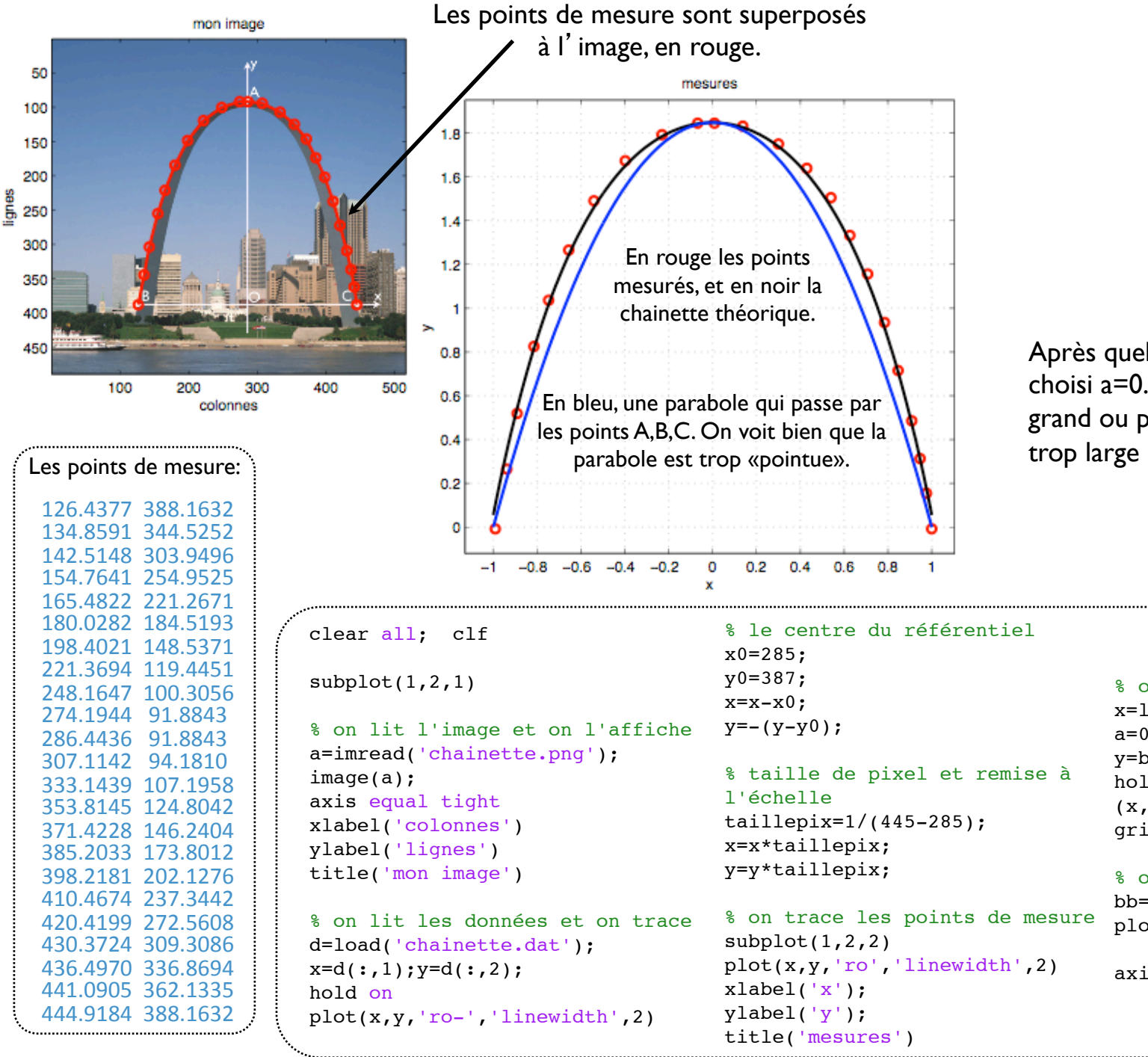

Après quelques essais, on a choisi a=0.43. Si a est plus grand ou plus petit, l'arche est trop large ou trop reserrée.

```
% on trace une chainette
x =linspace(-1, 1, 400);
a=0.43; b=1.847+a;
y=b-a*cosh(x/a);hold on; plot
(x,y,'k-','linewidth',2)grid on
```

```
% on trace une parabole
bb=1.847; aa=1.847;
plot(x, bb-aa*x.^2,'m')
```

```
axis equal tight
```
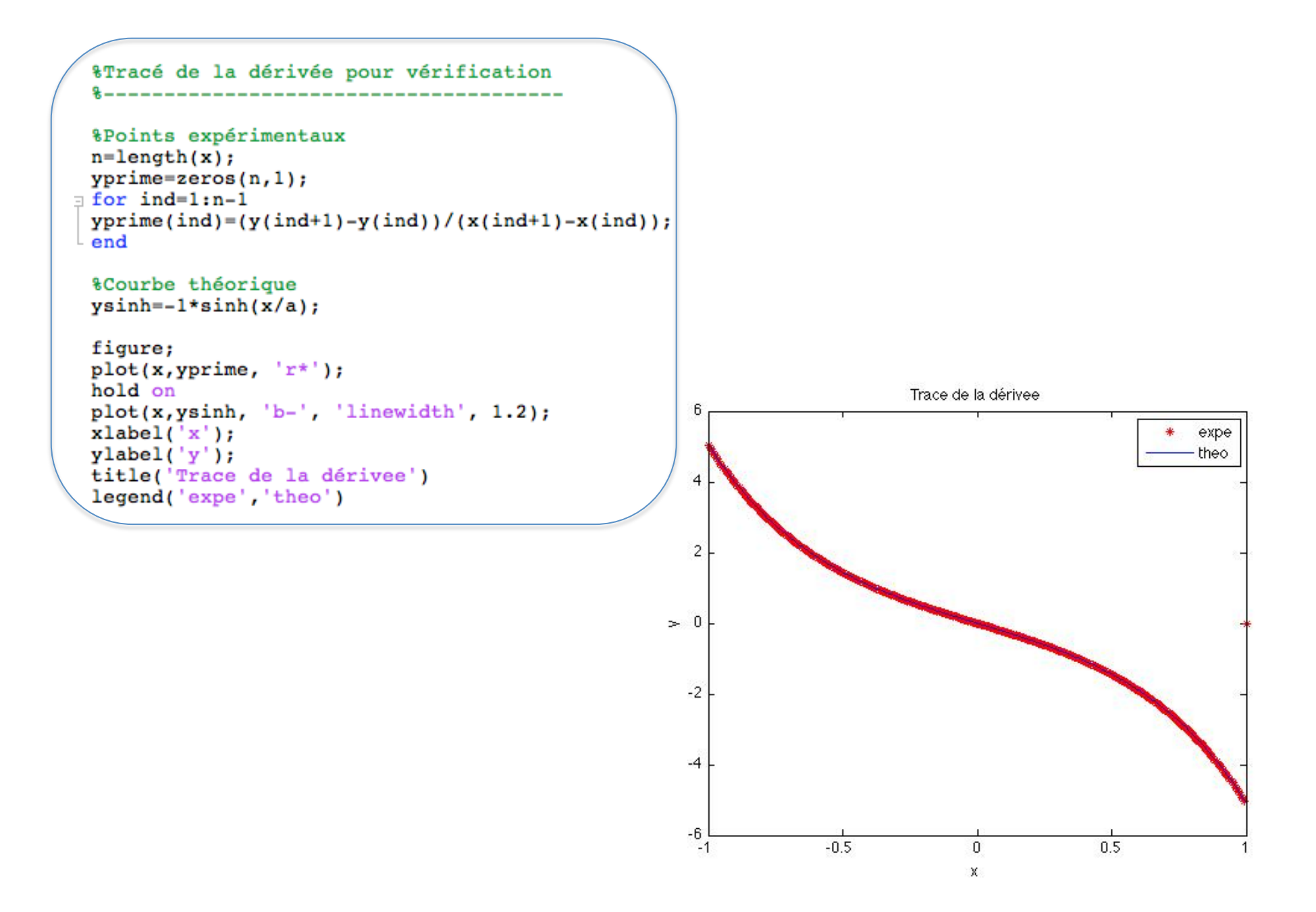